# **BOLDQC**

**info@neuroinfo.org**

**Jun 09, 2023**

# **CONTENTS:**

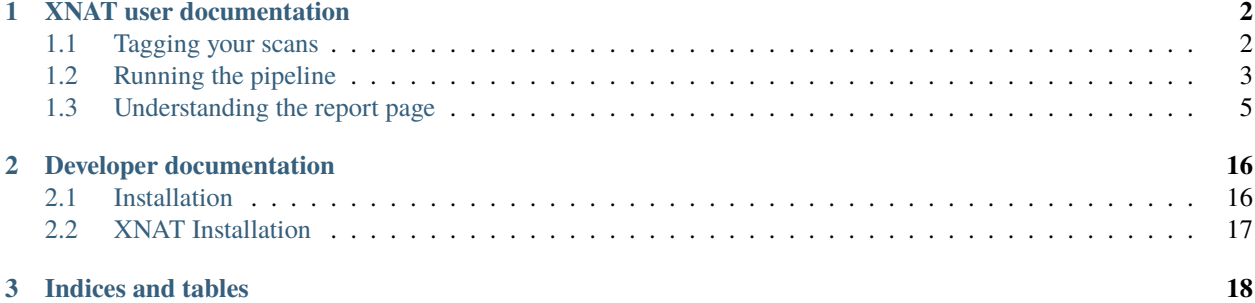

BOLDQC is a fMRI quality control pipeline. Working closely with neuroimaging experts, we designed a simple ergonomic user interface for the [XNAT](https://doi.org/10.1385/NI:5:1:11) informatics and data management platform that allows users to quickly assess image quality and use those insights to address issues within the data acquisition workflow.

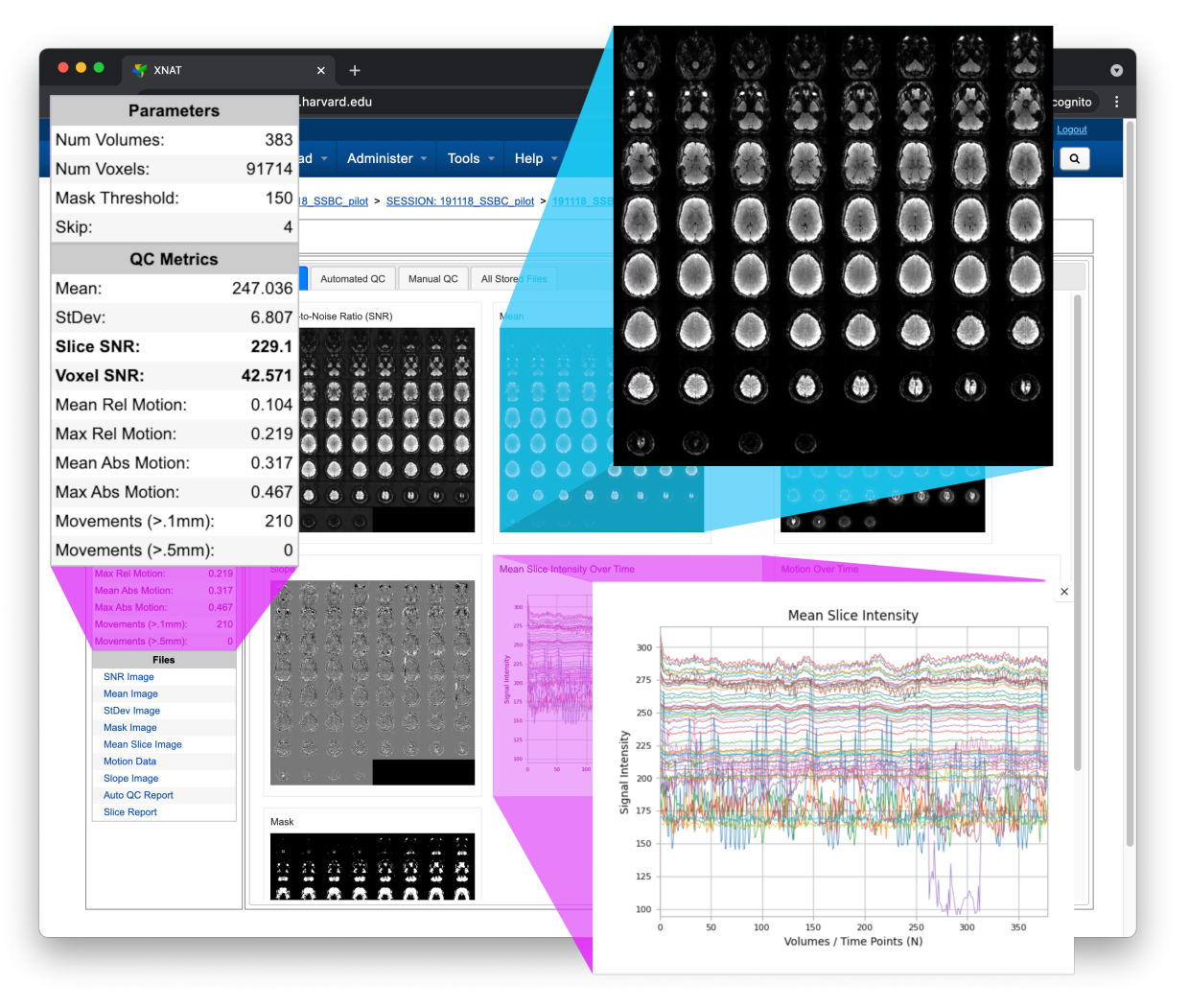

### **CHAPTER**

### **ONE**

# **XNAT USER DOCUMENTATION**

# <span id="page-3-1"></span><span id="page-3-0"></span>**1.1 Tagging your scans**

For BOLDQC to discover [BOLD](https://tinyurl.com/dxs6zj2z) scans to process, you need to set the scan *type* in [XNAT](https://doi.org/10.1385/NI:5:1:11)

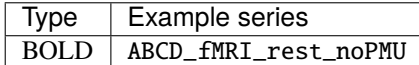

The image below displays an MR Session report page with populated types

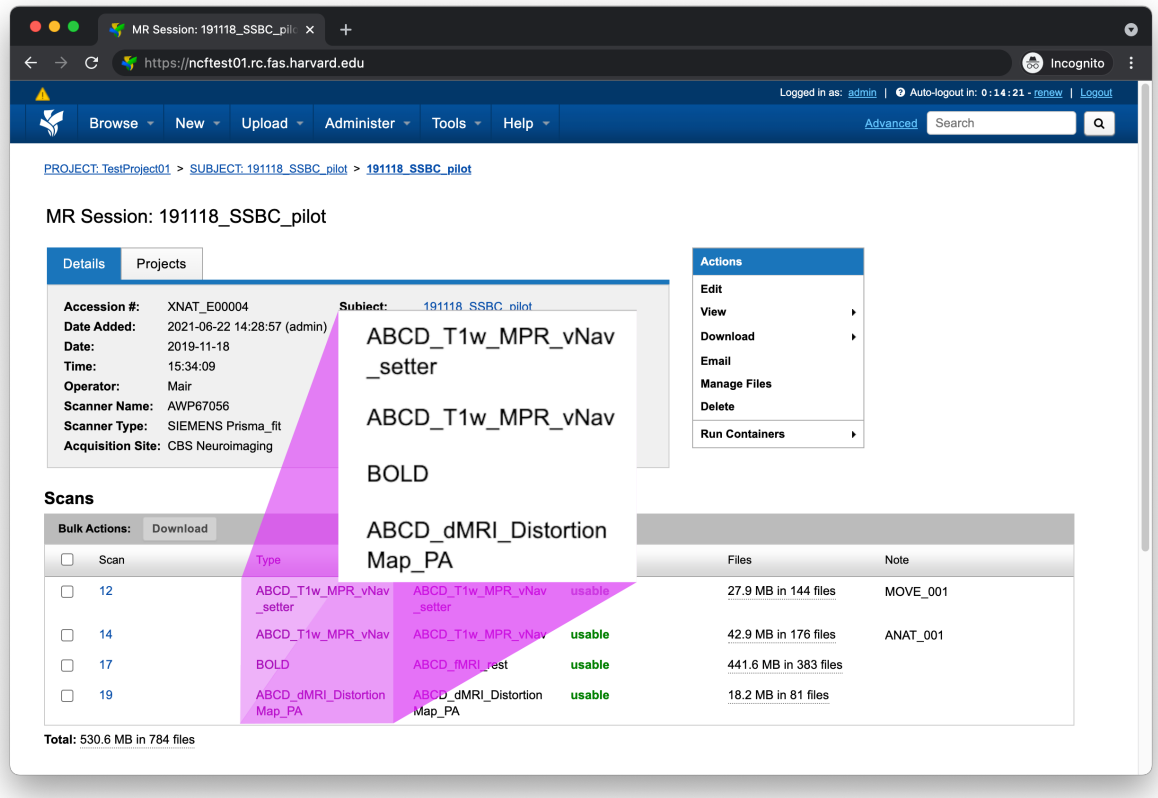

# <span id="page-4-0"></span>**1.2 Running the pipeline**

To run the BOLDQC pipeline, use the Run Containers > boldqc-session button located within the Actions box on the MR Session report page

**Note:** If you don't see the Run Containers menu, please refer to [Setting up the container.](developers.html#setting-up-the-container)

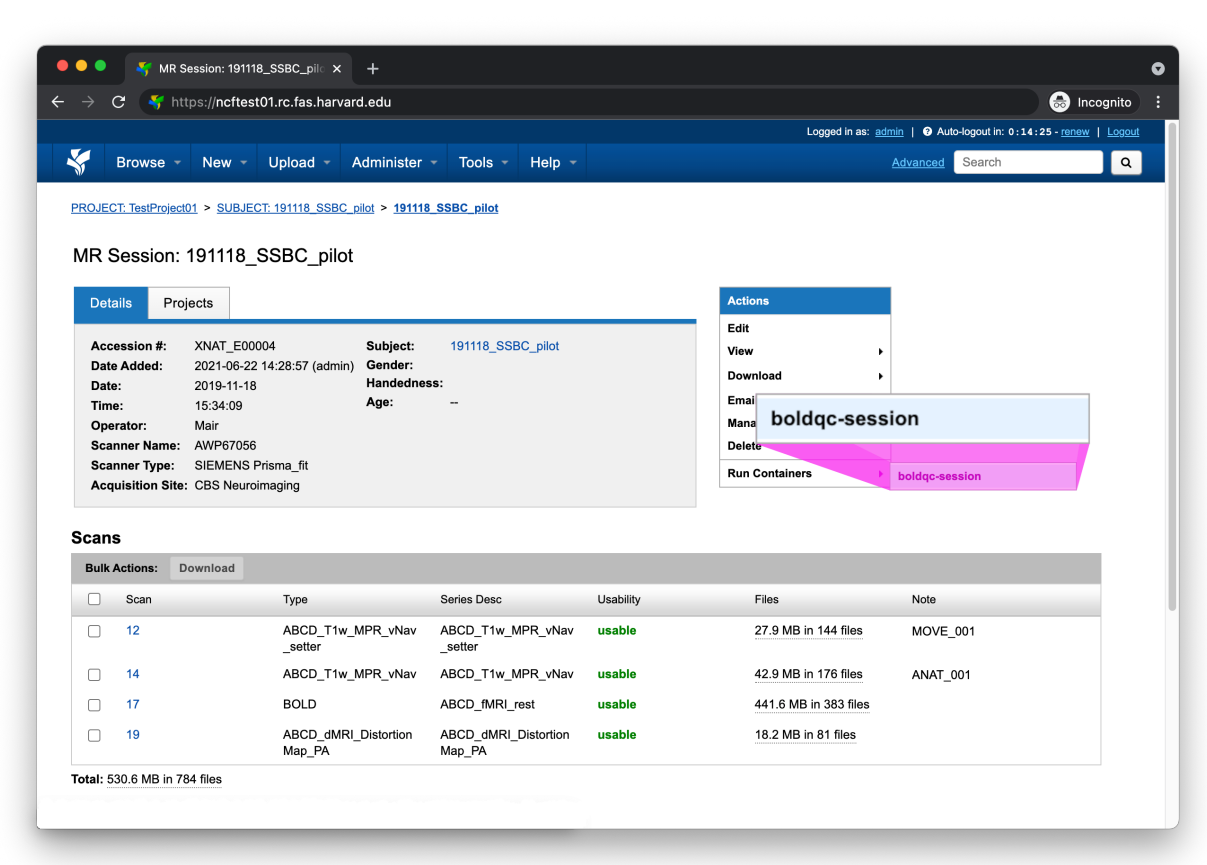

This should bring up a small form with any configurable settings. Continue reading for a description of each setting

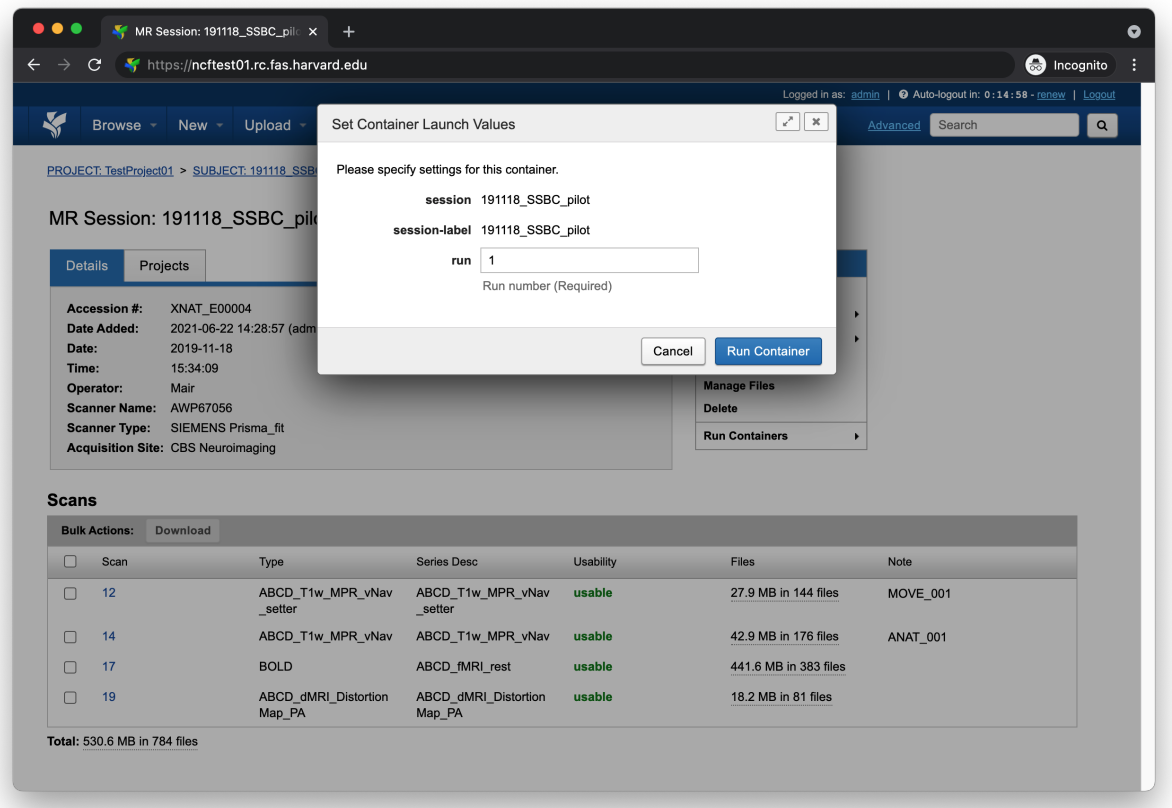

### **1.2.1 run**

**Note:** The run number is *not* the scan number. If scan 17 was the first BOLD scan within the MR session, the run number would be 1, the second BOLD scan would be run 2, and so on.

This should be set to the integer value of the BOLD scan you want to process.

# <span id="page-6-0"></span>**1.3 Understanding the report page**

The following section will break down each section of the BOLDQC report page.

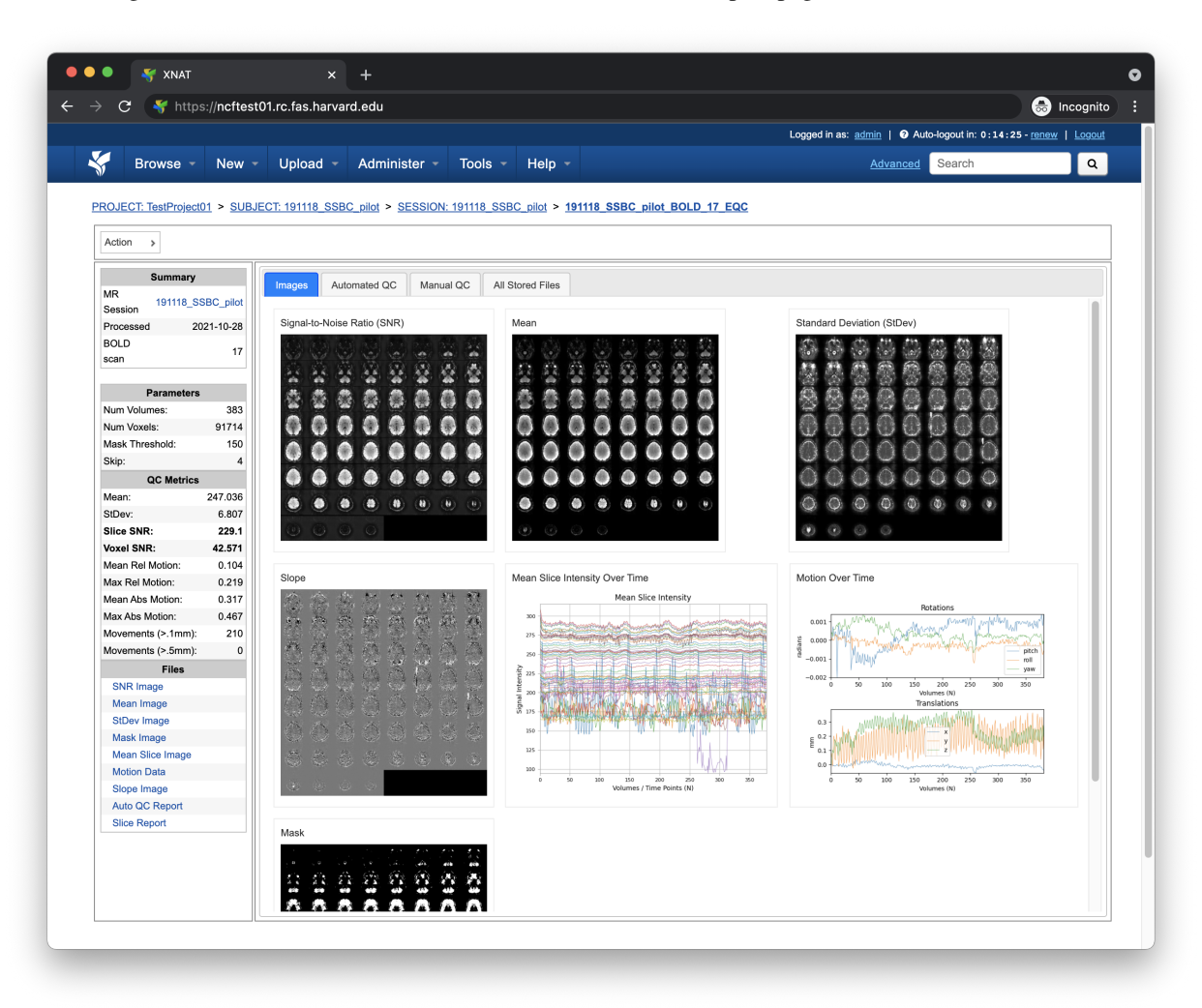

#### <span id="page-6-1"></span>**1.3.1 Left pane**

The left pane is broken up into several distinct sections. Each section will be described below.

#### **Summary**

The Summary pane orients the user to what MR Session they're currently looking at and various processing details

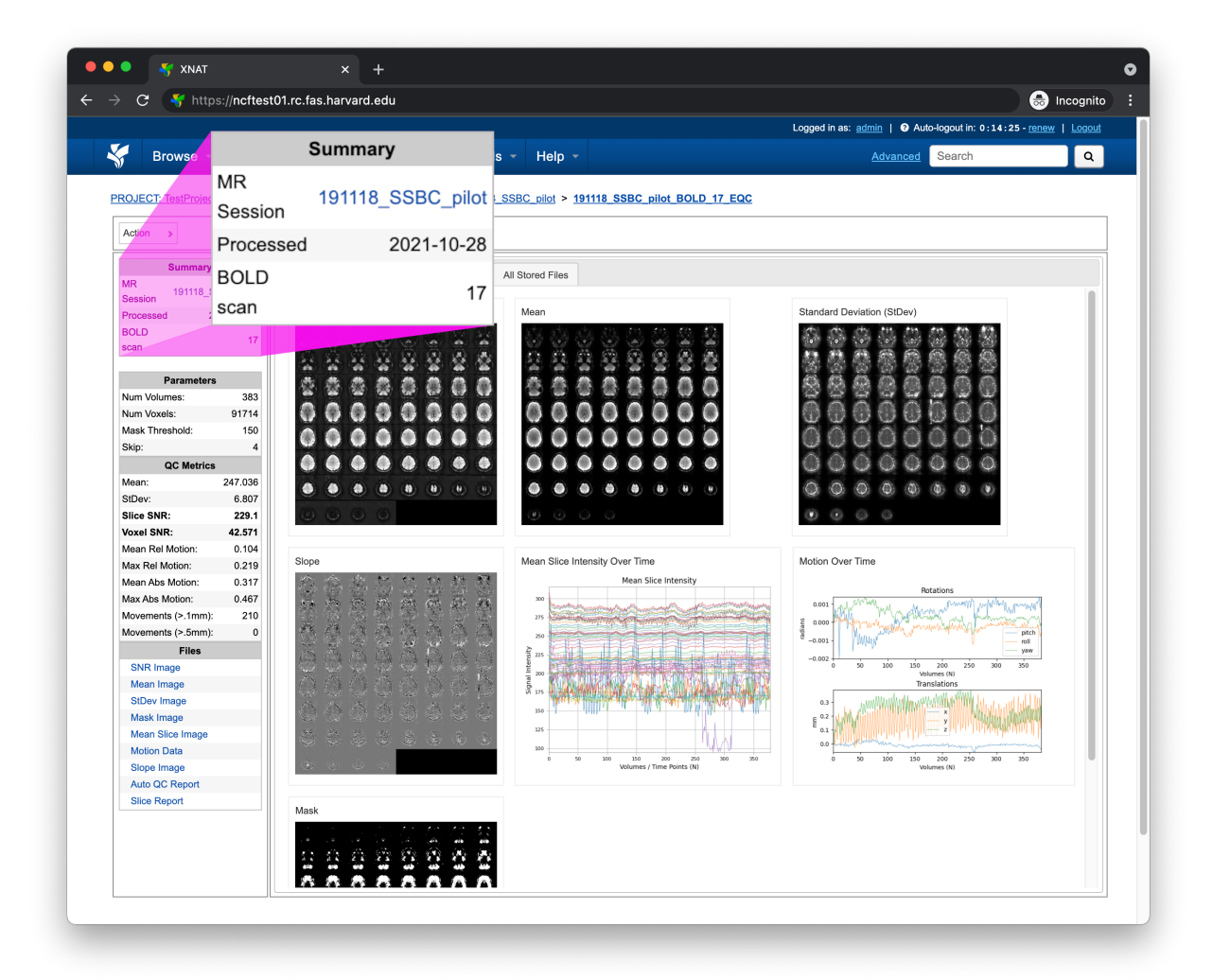

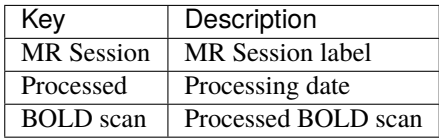

#### **Parameters**

The Parameters pane displays fine-grained scan information

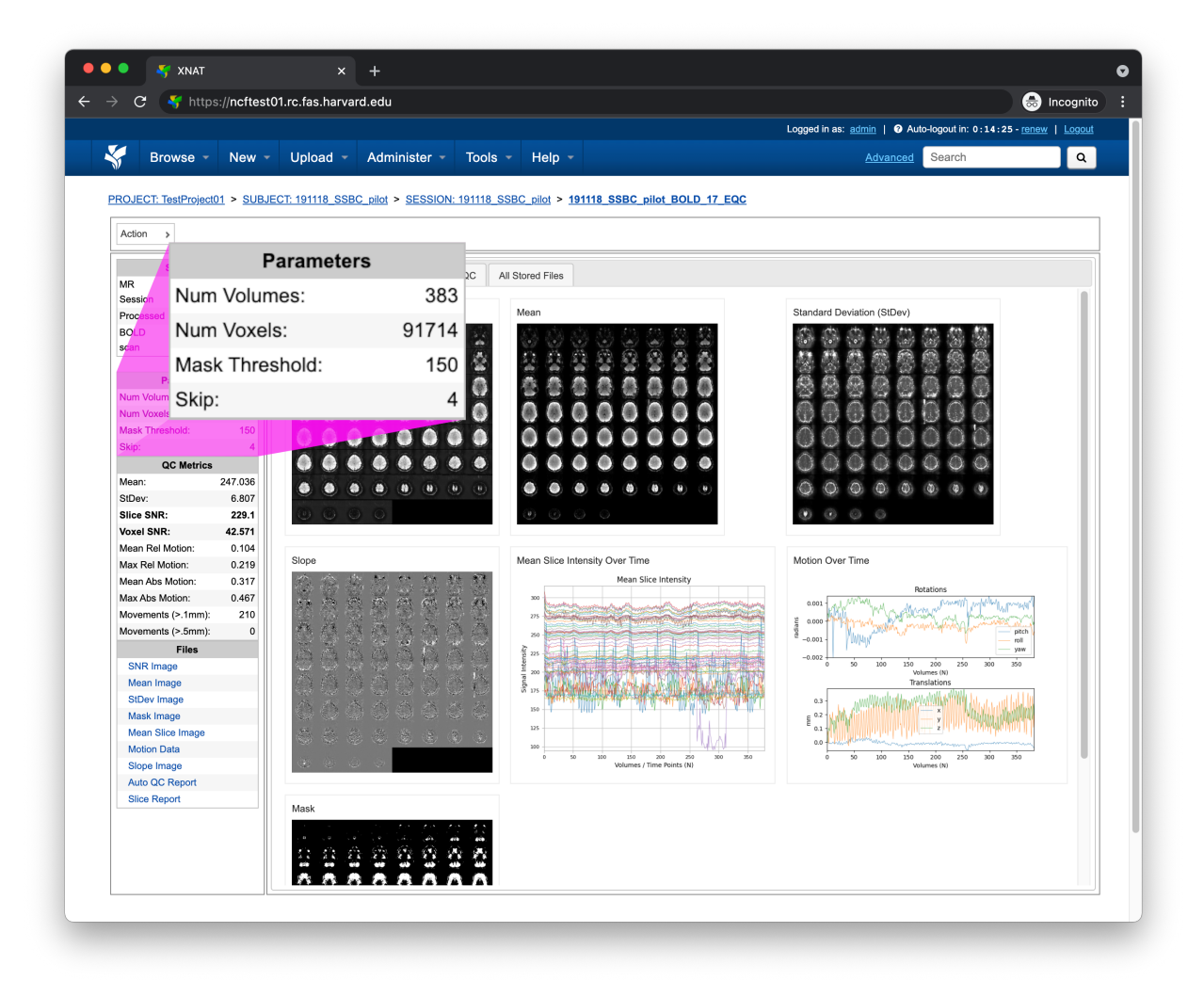

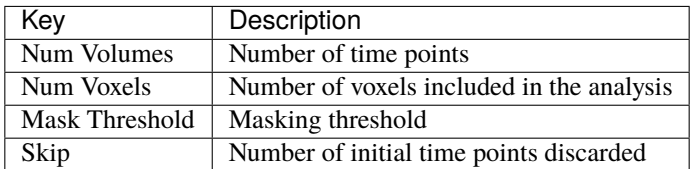

#### **QC Metrics**

The QC Metrics pane displays quality control metrics computed *over the entire volume*

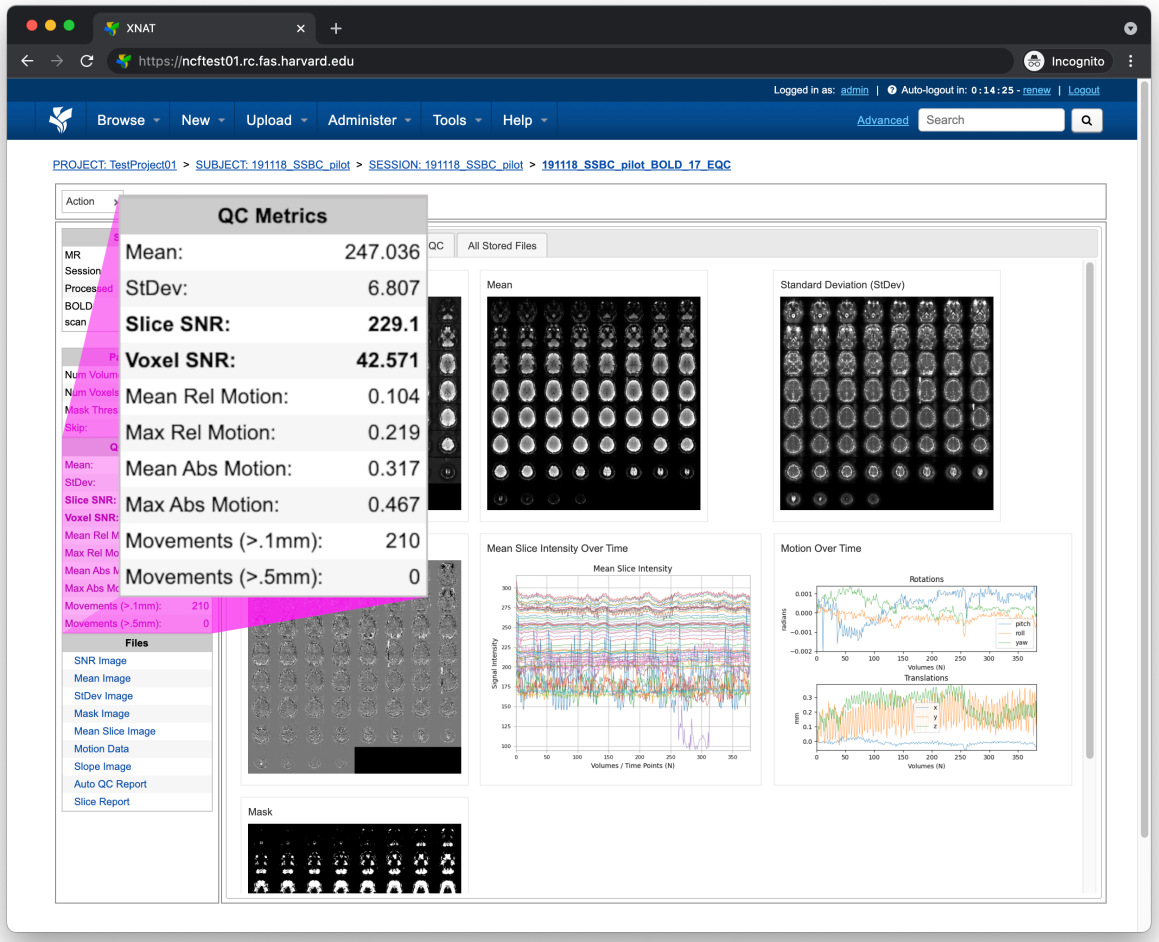

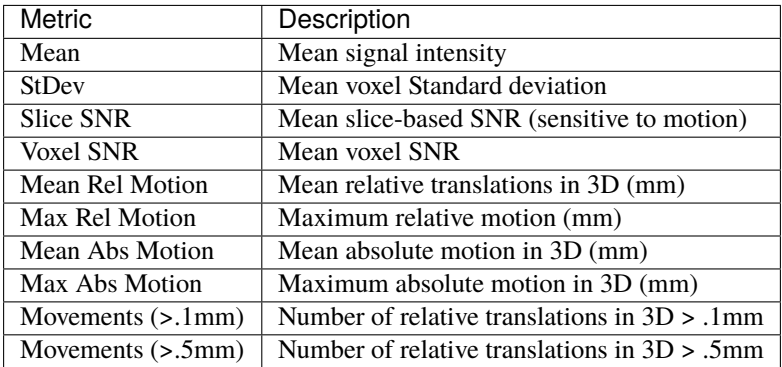

#### **Files**

The Files pane contains the most commonly requested files. Clicking on any of these files will display that file in the browser

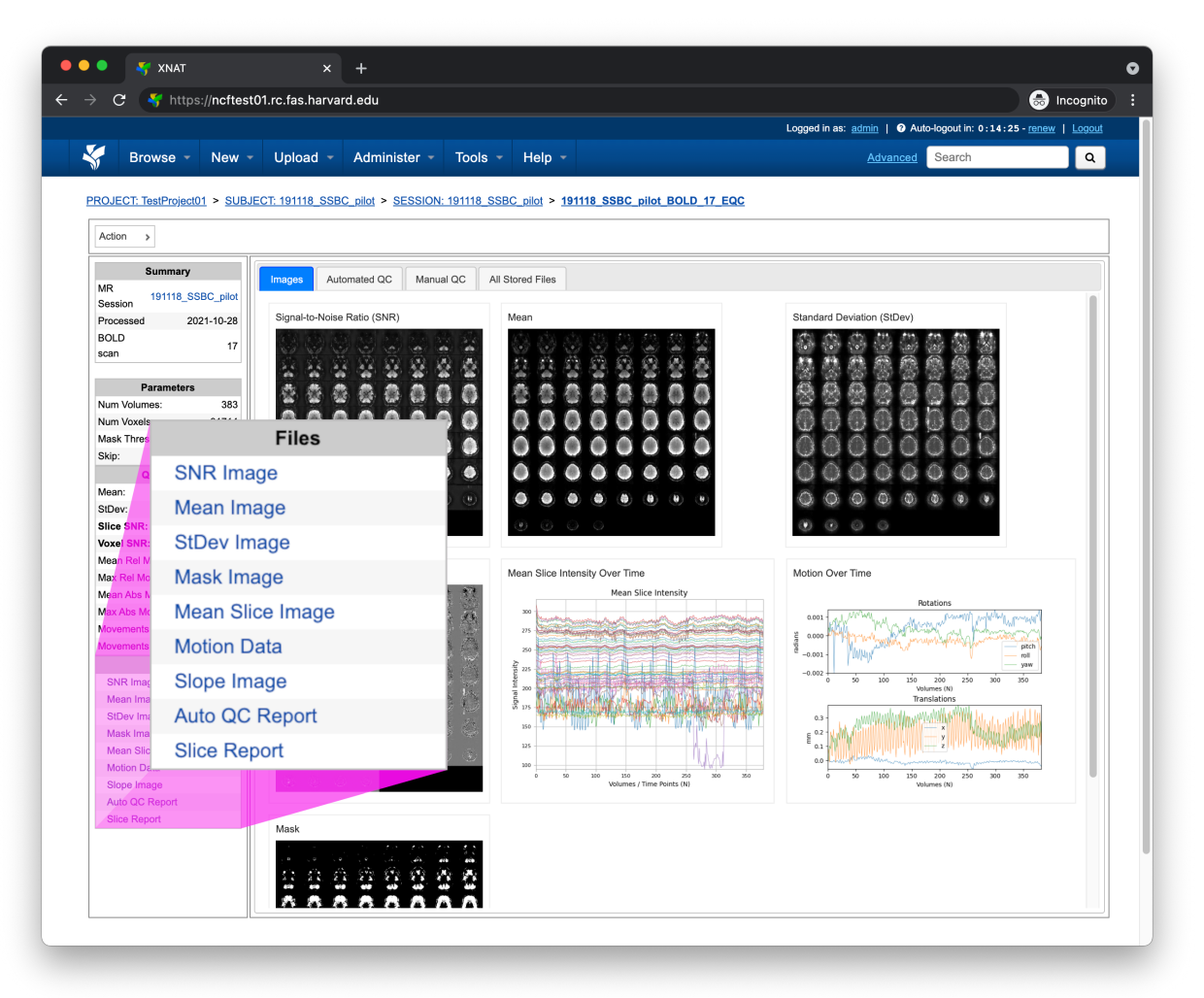

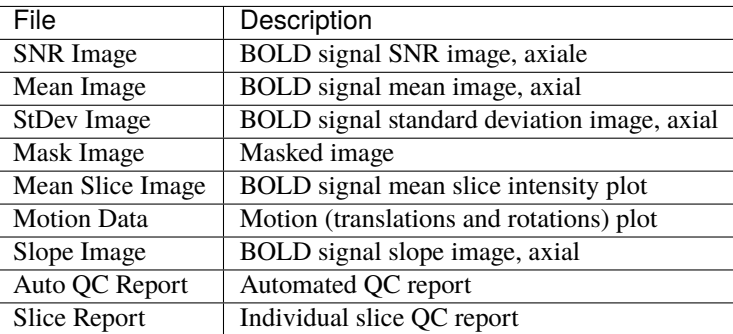

### **1.3.2 Tabs**

To the right of the *[left pane](#page-6-1)* left pane you'll find a tab container.

#### **Images**

The Images tab displays a zoomed out view of the SNR, Mean, Standard Deviation, Slope, MEan Slice Intensity, Motion, and Mask images

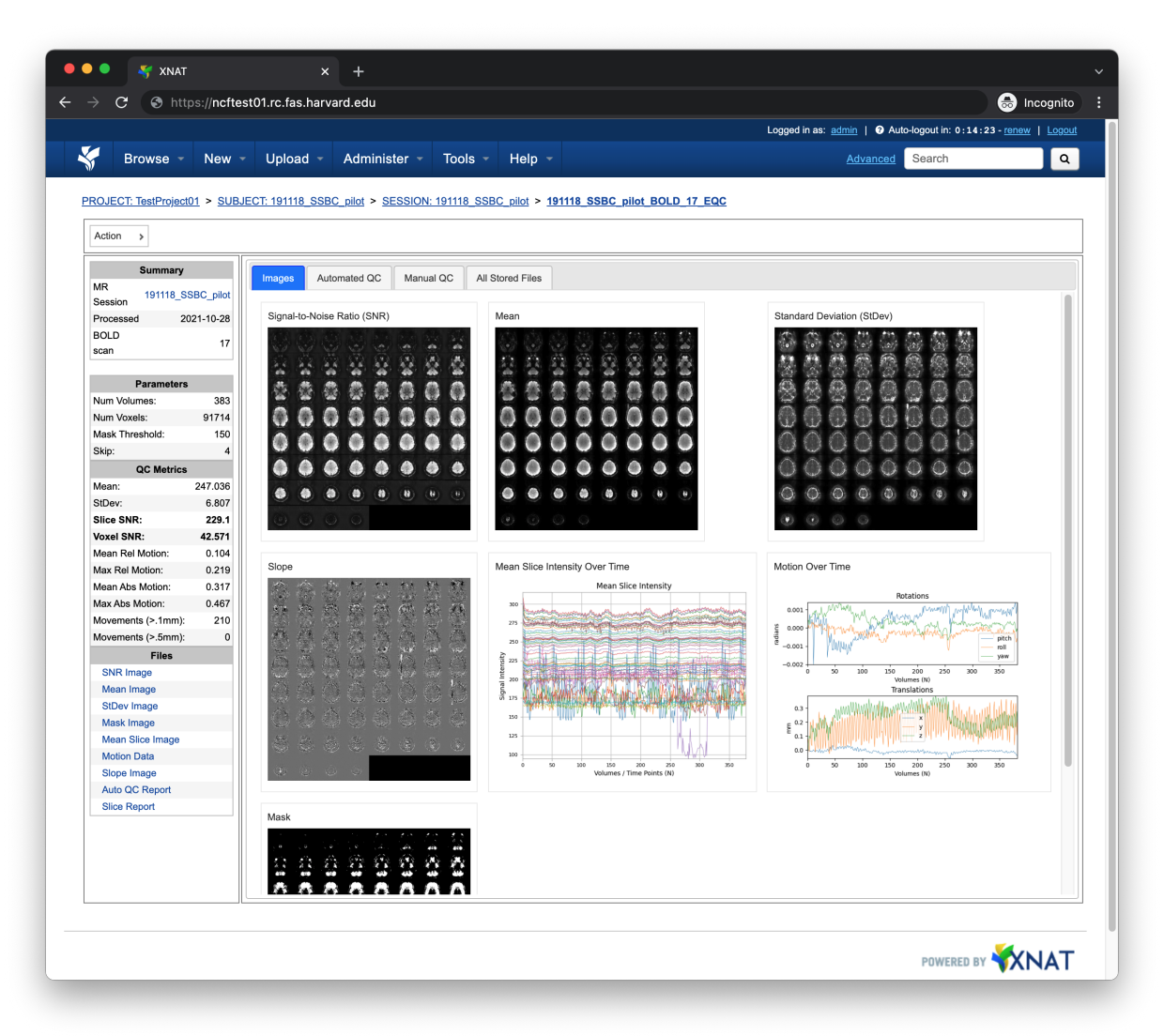

Clicking on any of these images will display a larger version of the image

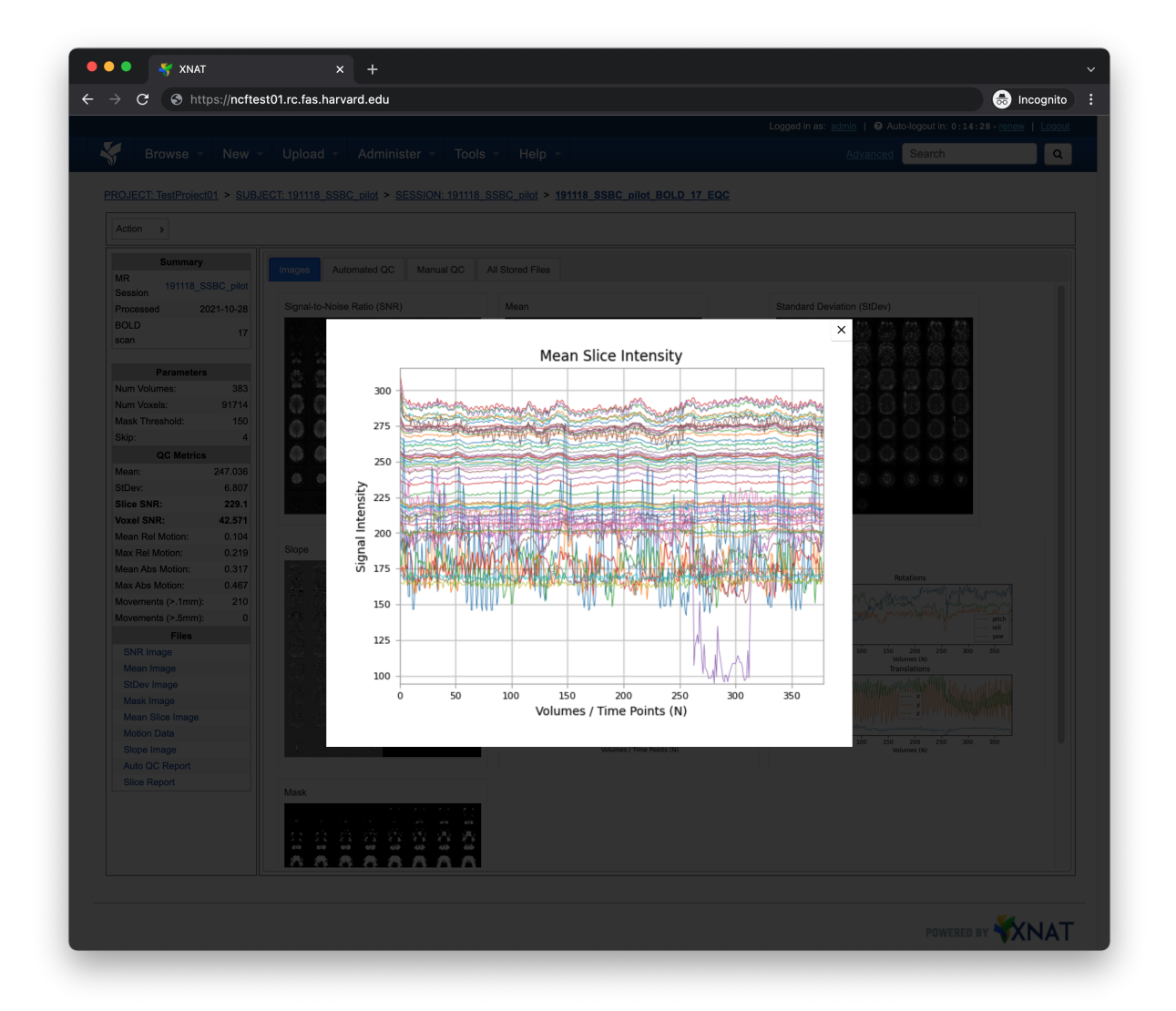

#### **Automated QC**

The Automated QC tab displays a complete list of BOLDQC metrics.

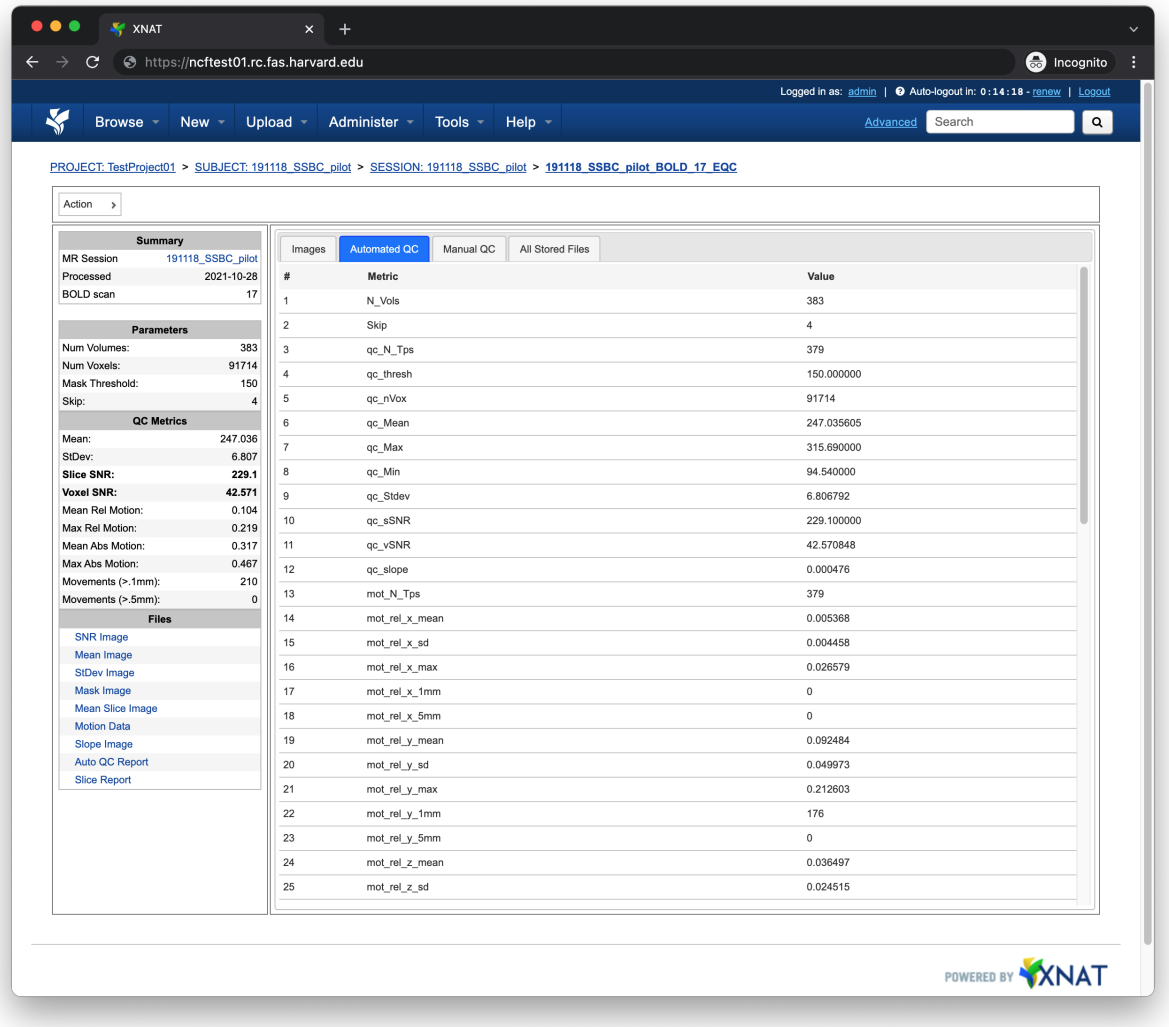

#### **Manual QC**

The Manual QC tab contains a form allowing a quality control technician to record additional observations, comments, and assign a final PASS, WARN, or FAIL grade to the scan

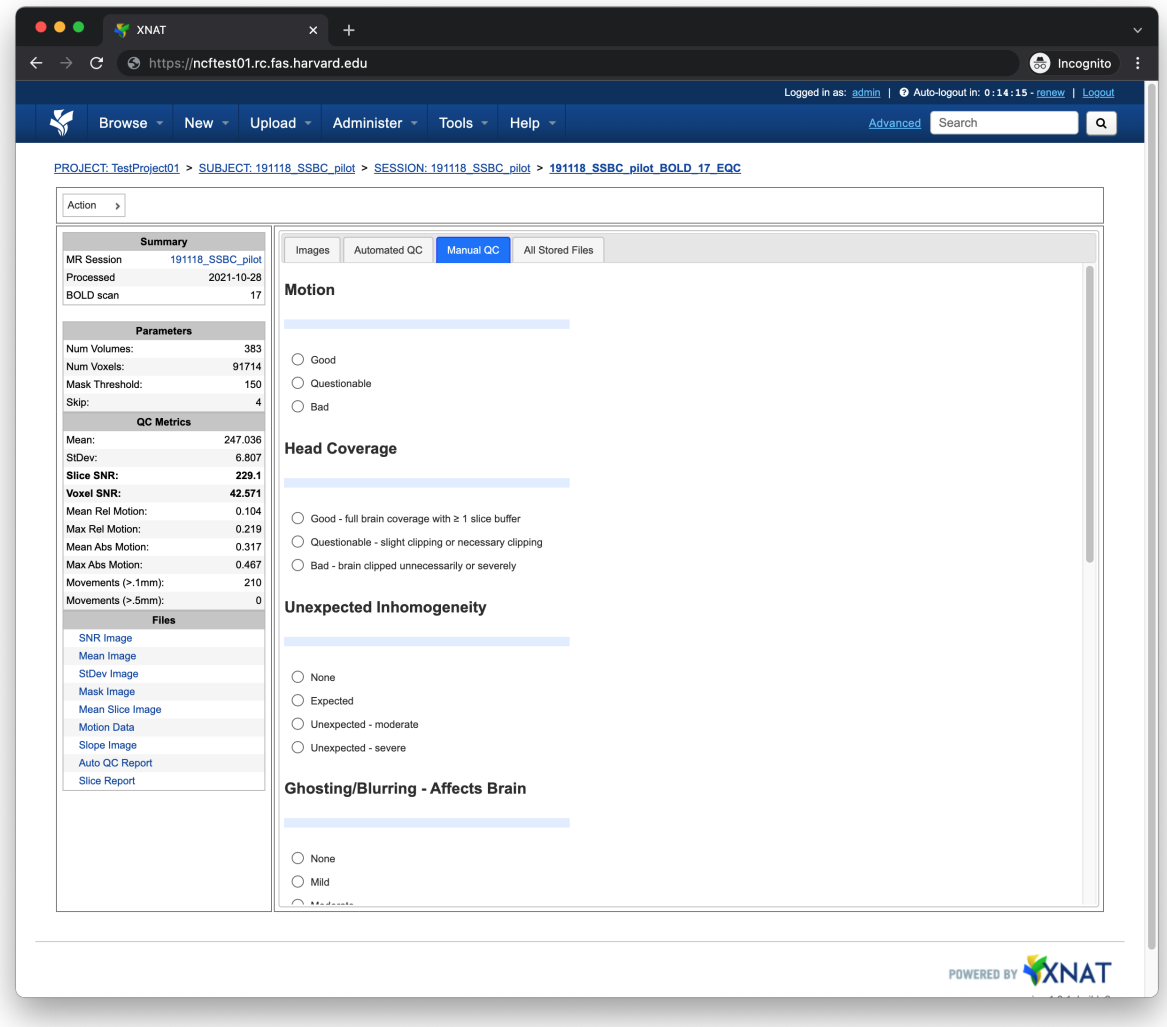

#### **All Stored Files**

The All Stored Files tab contains a list of *every file* stored by BOLDQC

|                                  |                   |                   |                                                                                                    | Logged in as: admin   @ Auto-logout in: 0:14:12 - renew   Logout |              |
|----------------------------------|-------------------|-------------------|----------------------------------------------------------------------------------------------------|------------------------------------------------------------------|--------------|
| K<br>Browse -                    | New $\sim$        | Upload $\sqrt{-}$ | Administer -<br>Tools $\sim$<br>Help $\sim$                                                                      | Search<br>Advanced                                               | $\alpha$     |
| Action<br>$\rightarrow$          |                   |                   | PROJECT: TestProject01 > SUBJECT: 191118 SSBC pilot > SESSION: 191118 SSBC pilot > 191118 SSBC pilot BOLD 17 EQC |                                                                  |              |
| Summary                          |                   |                   | Automated QC<br>Manual QC<br><b>All Stored Files</b><br>Images                                                   |                                                                  |              |
| <b>MR Session</b>                | 191118 SSBC pilot |                   |                                                                                                    |                                                                  |              |
| Processed                        | 2021-10-28        | #                 | File                                                                                                    | <b>Description</b>                                               | Type         |
| <b>BOLD</b> scan                 | 17                | $\mathbf{1}$      | 191118_SSBC_pilot_BOLD_17_EQC_auto_report.txt                                                                    | Automated QC Report                                              | text/plain   |
| <b>Parameters</b>                |                   | $\sqrt{2}$        | 191118_SSBC_pilot_BOLD_17_EQC_mask_thumbnail.png                                                                 | Mask Image                                                       | image/png    |
| Num Volumes:                     | 383               | $\mathbf 3$       | 191118_SSBC_pilot_BOLD_17_EQC_mask.nii.gz                                                                        | Mask NIFTI                                                       | image/nifti1 |
| Num Voxels:                      | 91714             |                   |                                                                                                    |                                                                  |              |
| Mask Threshold:                  | 150               | $\overline{4}$    | 191118_SSBC_pilot_BOLD_17_EQC_mean_thumbnail.png                                                                 | Mean Image                                                       | image/png    |
| Skip:                            | $\sqrt{4}$        | 5                 | 191118_SSBC_pilot_BOLD_17_EQC_mean.nii.gz                                                                        | Mean NIFTI                                                       | image/nifti1 |
| <b>QC Metrics</b>                |                   | 6                 | 191118_SSBC_pilot_BOLD_17_EQC_mean_slice.txt                                                                     | Mean Slice Intensity Data                                        | text/plain   |
| Mean:                            | 247.036           | $\overline{7}$    | 191118_SSBC_pilot_BOLD_17_EQC_mean_slice.png                                                                     | Mean Slice Intensity Image                                       | text/html    |
| StDev:                           | 6.807             | 8                 |                                                                                                    |                                                                  |              |
| Slice SNR:<br>Voxel SNR:         | 229.1             |                   | 191118_SSBC_pilot_BOLD_17_EQC_motion.png                                                                         | Motion Image                                                     | image/png    |
| Mean Rel Motion:                 | 42.571<br>0.104   | $9\,$             | 191118_SSBC_pilot_BOLD_17_EQC_slice_report.txt                                                                   | Slice Report                                                     | text/plain   |
| Max Rel Motion:                  | 0.219             | 10                | 191118_SSBC_pilot_BOLD_17_EQC_slope_thumbnail.png                                                                | Slope Image                                                      | text/png     |
| Mean Abs Motion:                 | 0.317             | 11                | 191118_SSBC_pilot_BOLD_17_EQC_slope.nii.gz                                                                       | Slope NIFTI                                                      | image/nifti1 |
| Max Abs Motion:                  | 0.467             | 12                | 191118_SSBC_pilot_BOLD_17_EQC_snr_thumbnail.png                                                                  | SNR Image                                                        | image/png    |
| Movements (>.1mm):               | 210               |                   |                                                                                                    |                                                                  |              |
| Movements (>.5mm):               | $\pmb{0}$         | 13                | 191118_SSBC_pilot_BOLD_17_EQC_snrr.nii.gz                                                                        | SNR NIFTI                                                        | image/nifti1 |
| <b>Files</b>                     |                   | 14                | 191118_SSBC_pilot_BOLD_17_EQC_stdev_thumbnail.png                                                                | StDev Image                                                      | image/png    |
| <b>SNR Image</b>                 |                   | 15                | 191118_SSBC_pilot_BOLD_17_EQC_stdev.nii.gz                                                                       | StDev NIFTI                                                      | image/nifti1 |
| Mean Image<br><b>StDev Image</b> |                   |                   |                                                                                                    |                                                                  |              |
| Mask Image                       |                   |                   |                                                                                                    |                                                                  |              |
| <b>Mean Slice Image</b>          |                   |                   |                                                                                                    |                                                                  |              |
| <b>Motion Data</b>               |                   |                   |                                                                                                    |                                                                  |              |
| Slope Image                      |                   |                   |                                                                                                    |                                                                  |              |
| Auto QC Report                   |                   |                   |                                                                                                    |                                                                  |              |
| <b>Slice Report</b>              |                   |                   |                                                                                                    |                                                                  |              |
|                                  |                   |                   |                                                                                                    |                                                                  |              |
|                                  |                   |                   |                                                                                                    |                                                                  |              |
|                                  |                   |                   |                                                                                                    |                                                                  |              |
|                                  |                   |                   |                                                                                                    |                                                                  |              |
|                                  |                   |                   |                                                                                                    |                                                                  |              |
|                                  |                   |                   |                                                                                                    |                                                                  |              |
|                                  |                   |                   |                                                                                                    |                                                                  |              |

**Note:** Clicking on a file within the All Stored Files tab will download the file.

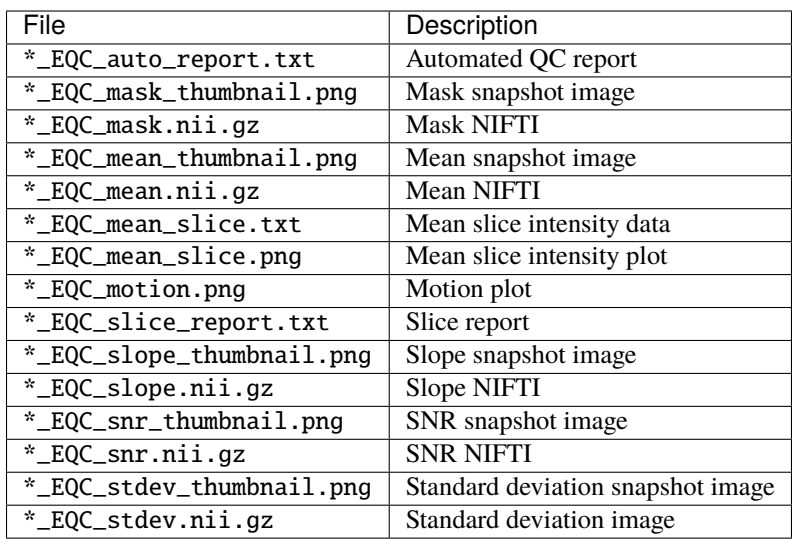

**CHAPTER**

**TWO**

### **DEVELOPER DOCUMENTATION**

### <span id="page-17-1"></span><span id="page-17-0"></span>**2.1 Installation**

At the moment, the only supported way to install BOLDQC is *[within a container](#page-17-2)*.

#### **2.1.1 downloading a container**

There are prebuilt versions of BOLDQC on [Docker Hub.](https://hub.docker.com/repository/docker/neuroinformatics/boldqc) You can pull the latest version by running

docker pull neuroinformatics/boldqc

or you can pull a specific version e.g., 0.1.0 by running

docker pull neuroinformatics/boldqc:0.1.0

#### <span id="page-17-2"></span>**2.1.2 building a container**

To build BOLDQC as a container, grab the latest [Dockerfile](https://github.com/harvard-nrg/boldqc/blob/main/Dockerfile) from the repository and run

docker build -t boldqc:latest - < Dockerfile

Now you can run boldQC.py—which is the default ENTRYPOINT—using docker run

docker run boldqc:latest --help

**Note:** You can also convert the BOLDQC Docker image into a Singularity image, however to run boldQC.py you'll need to supply --pwd /sw/apps/boldqc

singularity run --pwd /sw/apps/boldqc boldqc.sif --help

# <span id="page-18-0"></span>**2.2 XNAT Installation**

The following section will describe how to build and configure BOLDQC as a [XNAT](https://xnat.org) plugin.

### **2.2.1 building the plugin**

Clone the xnat-1.8 branch from the github.com/harvard-nrg/boldqc repository

git clone -b xnat-1.8 --single-branch https://github.com/harvard-nrg/boldqc

Change into the repository directory and compile the plugin using [Gradle](https://gradle.org/install/)

./gradlew jar

Once the plugin has been compiled, move the resulting .jar into your XNAT plugins directory

mv ./build/libs/boldqc-plugin-1.0.0.jar \${XNAT\_HOME}/plugins/

### **CHAPTER**

# **THREE**

# **INDICES AND TABLES**

- <span id="page-19-0"></span>• genindex
- modindex
- search